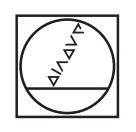

# **HEIDENHAIN**

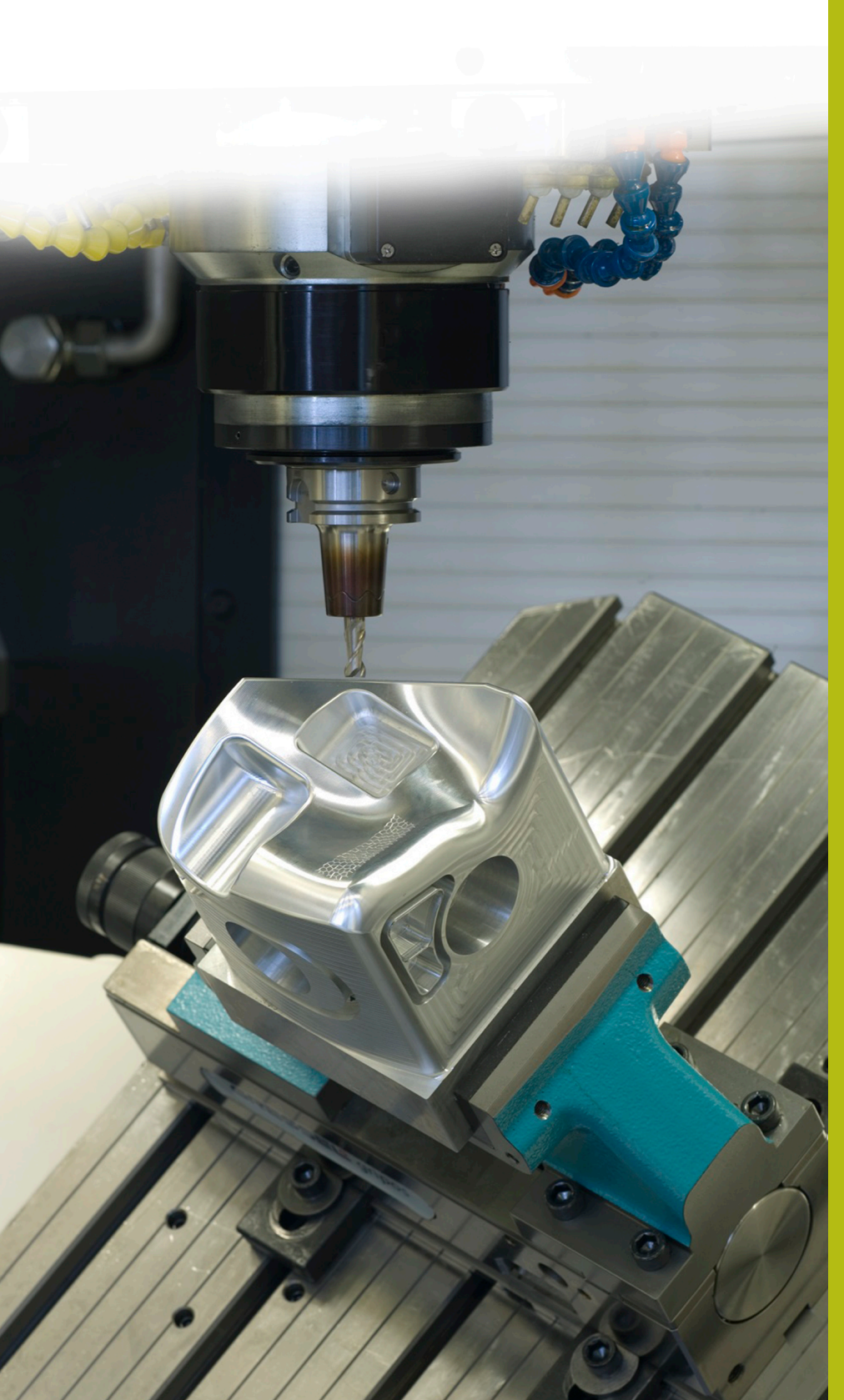

## **Solutions CN**

**Description du programme CN 8175**

**Français (fr) 02/2020**

### **1 Description du programme CN 8175\_fr.h**

Programme CN permettant de générer un rapport à partir du programme.

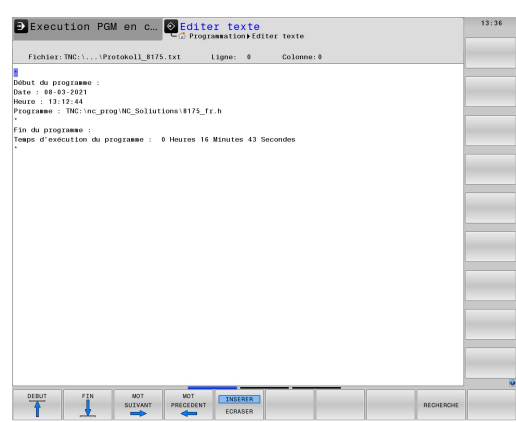

#### **Consigne**

La CN est censée créer automatiquement un rapport du programme CN. Quant au rapport, il est censé indiquer la date et l'heure du début de programme, le chemin vers le répertoire du programme CN et le temps d'exécution du programme CN.

#### **Solution**

Cette requête a été résolue avec deux fichiers de masque. Avec le premier, la CN écrit les données requises en début de programme dans un fichier texte. Avec le deuxième, la CN complète en fin de programme le temps d'exécution du programme dans le rapport. Ce temps d'exécution du programme, la CN le calcule à partir de l'heure de début et de l'heure de fin du programme.

#### **Programme CN 8175\_fr.h**

Le programme CN commence par une lecture automatique de l'heure système actuelle, avec la commande **FN 18: SYSREAD Q10 = ID320 NR1 IDX0**. Cette commande enregistre les secondes qui se sont écoulées depuis le 1.1.1970, à 0:00 au paramètre Q10.

Puis la CN écrit le contenu du fichier de masque 81751\_fr.a dans le rapport, avec une commande FN16. La syntaxe de ce fichier de masque permet à la CN d'entrer automatiquement dans le rapport la date actuelle, l'heure actuelle et le chemin du programme CN. Si le fichier de masque n'est pas enregistré dans le même répertoire que le programme CN, il vous faudra adapter le chemin du fichier dans la fonction FN16. Il vous faudra ensuite indiquer le nom du rapport à créer.

Puis l'usinage de la pièce a lieu. Dans cet exemple de programme, l'usinage est représenté par une temporisation. Après l'usinage, la CN appelle un sous-programme.

Dans ce sous-programme, la CN calcule le temps d'exécution du programme CN. Ce calcul s'effectue selon les étapes suivantes :

- ▶ La CN calcule l'heure système actuelle et mémorise le résultat au paramètre Q11.
- Calcul du temps écoulé, en secondes, entre le début et la fin du programme
- Calcul du nombre de secondes écoulées
- Troncature des décimales des heures
- Le paramètre Q20 indique le nombre d'heures d'exécution du programme CN.
- Calcul du nombre de secondes correspondant à ces heures ь
- Calcul du nombre de secondes restantes pour les minutes et secondes restantes
- $\mathbf{b}$  . Calcul du nombre de minutes restantes pour les secondes restantes
- Troncature des décimales des minutes
- Le paramètre Q21 contient la valeur des minutes d'exécution du programme CN.
- Calcul du nombre de secondes correspondant aux minutes
- Calcul des secondes restantes
- Le paramètre Q22 contient la valeur des secondes d'exécution du programme CN.

Puis le sous-programme s'achève et la CN revient dans le programme principal. À l'étape suivante, la CN inscrit le contenu du fichier de masque 81752\_fr.a dans le rapport, avec une commande FN16. La syntaxe utilisée lui permet d'inscrire dans le rapport le nombre d'heures, de minutes et de secondes d'exécution du programme qui a été calculé. Dans cette instruction FN16 aussi, vous devez adapter le chemin du fichier de masque et le nom du fichier du rapport.

La CN met fin au programme CN.

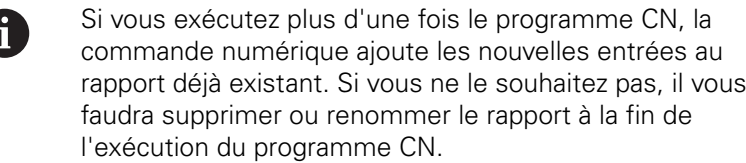

Dans le rapport les exécutions du programme, la CN tient également compte des exécutions qui ont lieu en mode Test de programme !

La temporisation utilisée dans l'exemple de programme n'a pas d'effet sur le mode Test de programme, si bien que ce temps n'est pas pris en compte dans le durée d'exécution du programme calculée.

#### **Masque 81751\_fr.a**

Ce fichier de masque permet à la CN d'écrire dans le rapport la date, l'heure et le chemin du programme CN actif.

#### **"\*";**

A

```
"Début du programme :";
```
**"Date: %02D-%02D-%4D",DAY,MONTH,YEAR4;**

**"Heure: %2D:%2.2D:%02.2D",HOUR,MIN,SEC;**

**"Programme: %S",CALL\_PATH;**

**"\*";**

#### **M\_Close;**

#### **Fichier de masque 81752\_fr.a**

Avec ce fichier de masque, la CN inscrit dans le rapport, en fin de programme, la durée d'exécution du programme calculée.

#### **"Fin du programme :";**

```
"Temps d'exécution du programme : %2.0LF Heures %2.0LF Minutes
%2.0LF Secondes",Q20,Q21,Q22;
```
**"\*";**